# **Anwenderhandbuch MagniLink Vision PREMIUM**

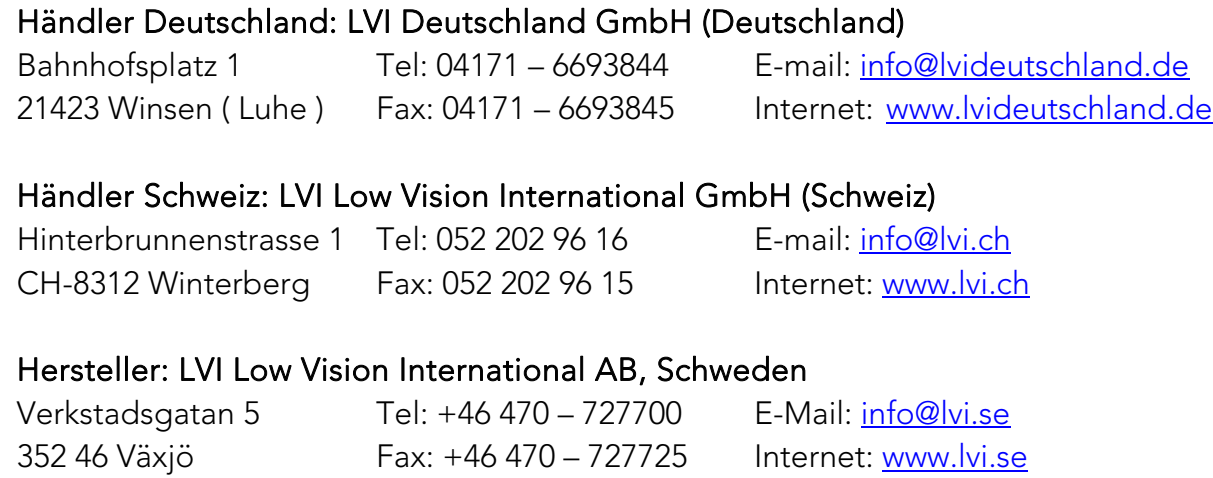

## **INHALTSVERZEICHNIS**

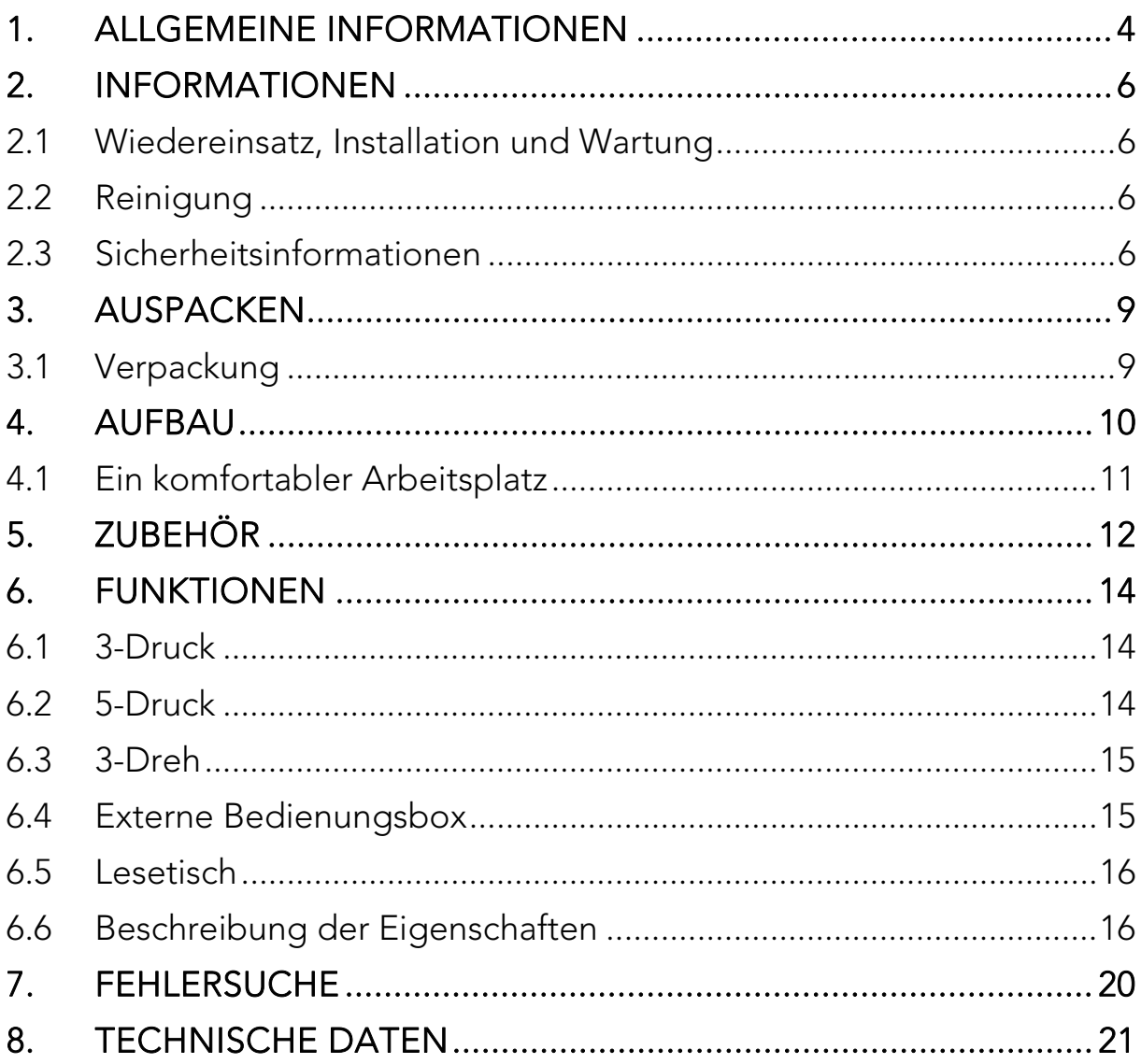

Die Information in diesem Handbuch wurde sorgfältig geprüft und als richtig befunden. LVI übernimmt keinerlei Verantwortung für Ungenauigkeiten, die in diesem Handbuch enthalten sein könnten. LVI ist in keinem Fall haftbar für direkte, indirekte, besondere, exemplarische, zufällige oder Folgeschäden, die aus Fehlern oder Auslassungen in diesem Handbuch resultieren.

Im Interesse einer ständigen Produktweiterentwicklung behält sich LVI das Recht vor, jederzeit weitere Verbesserungen dieses Handbuchs und der darin beschriebenen Produkte vorzunehmen.

## **1. Allgemeine Informationen**

Vielen Dank, dass Sie sich für dieses Lesegerät entschieden haben. Unser Ziel ist, dass Sie mit Ihrer Wahl des Lieferanten und der Sehhilfe zufrieden sind.

MagniLink Vision (MLV) ist ein Lesegerät, das in mehreren Modellen erhältlich ist. Alle Modelle haben die gleiche Struktur und die gleiche Elektronik. Danach wird das Modul in folgenden drei Schritten gewählt:

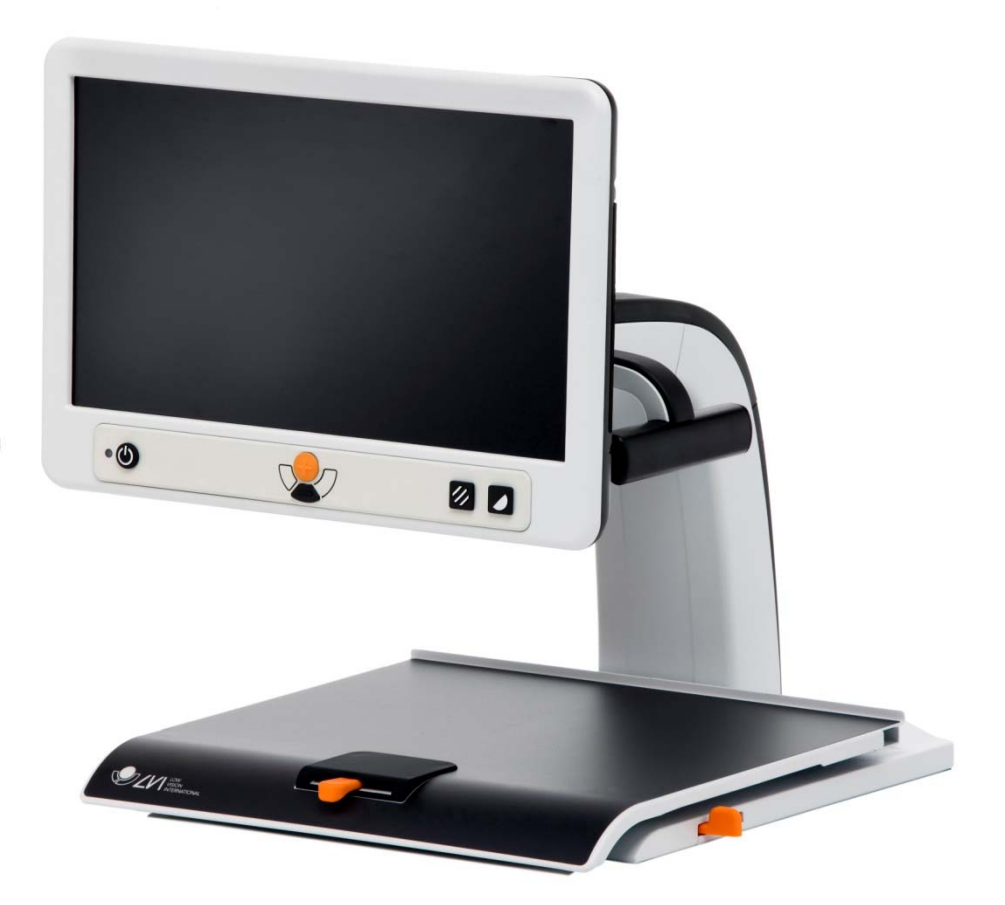

Wählen Sie eine HD- oder FHD-Lesekamera mit Lesetisch oder Tischklemme.

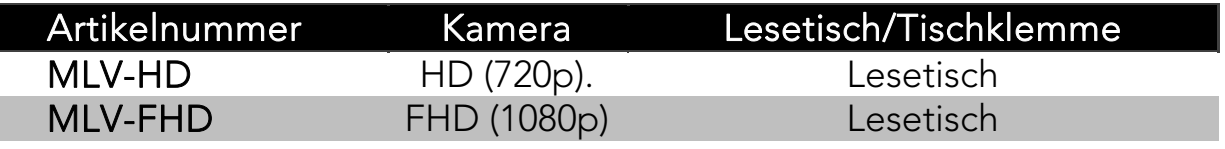

Wählen Sie (falls erforderlich) den Bildschirm.

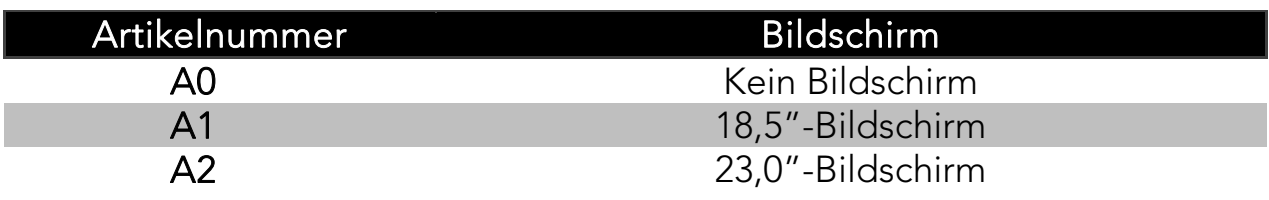

Wählen Sie eines der folgenden Bedienfelder.

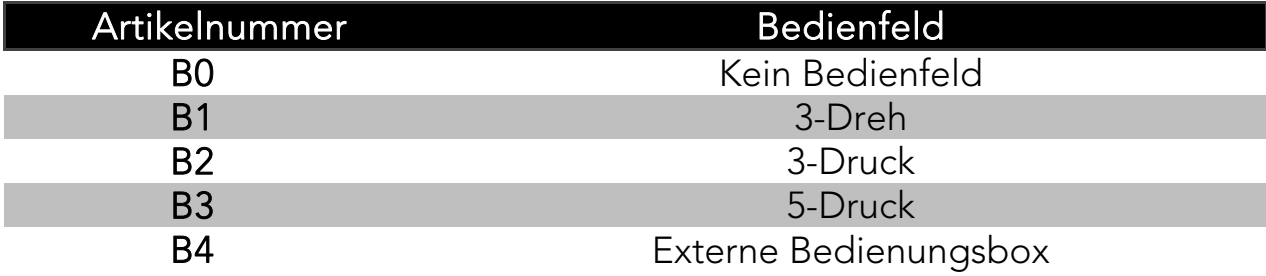

Für den Computeranschluss steht folgendes Zubehör zur Auswahl.

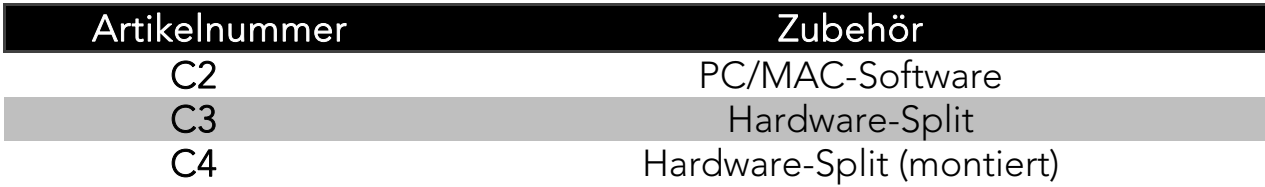

Wählen Sie, ob Sie eine Distanzkamera wünschen.

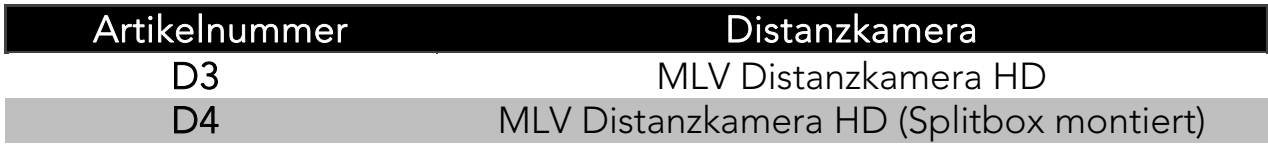

Die Ausrüstung erfüllt die Anforderungen zur CE-Zulassung medizinischer Geräte gemäß 93/42/EWG Richtlinien und Medizinproduktrichtlinie 93/42/EWG mit Änderung von Richtlinie 2007/47/EG.

## **2. Informationen**

#### 2.1 Wiedereinsatz, Installation und Wartung

Das Gerät darf nur von einem autorisierten Unternehmen technisch überholt und aufbereitet werden. Ein Wiedereinsatz darf ausschließlich nach entsprechender Kontrolle und Reinigung / Desinfektion erfolgen.

## 2.2 Reinigung

Vor Gerätereinigung und Wartung beachten:

- Trennen Sie das Gerät vor der Reinigung von der Stromversorgung.
- Verwenden Sie ein leicht angefeuchtetes (nicht nasses) Tuch und ein Reinigungs- / Desinfektionsmittel, das für Bildschirme oder Computer vorgesehen ist.
- Es dürfen keinerlei Flüssigkeiten in das Gerät gelangen.

#### 2.3 Sicherheitsinformationen

MagniLink Vision ist ausschliesslich für den Gebrauch als Lesehilfe zu Hause, in der Schule oder der Arbeitsumgebung gedacht.

- Prüfen Sie vor dem Anschluss das System, die Stromversorgung und das Netzkabel auf mögliche Beschädigungen. Das mitgelieferte Netzteil darf nur für MagniLink Vision verwendet werden. Schalten Sie MagniLink Vision niemals ein, wenn das System Wasser, Regen oder anderen Flüssigkeiten ausgesetzt war. Beschädigte Kabel oder Stecker können zu Bränden oder elektrischen Schlägen führen.
- Das Netzkabel darf nicht beschädigt werden und es dürfen keine Gegenstände auf dem Netzkabel liegen.
- Sollte eine Reinigung erforderlich sein, ziehen Sie den Netzstecker des MagniLink Vision aus und reinigen Sie das Gerät mit einem leicht angefeuchteten (nicht nassen) Tuch. Verwenden Sie nur Wasser oder ein speziell für Monitore und Computer geeignetes Reinigungsmittel. Sprühen Sie das MagniLink Vision nicht direkt mit Reinigungssprays an, da dies zu elektrischen Schlägen führen kann.
- Legen Sie Ihre Hände beim Benutzen des Lesetisches nicht unter oder hinter den Lesetisch. Es besteht Klemmgefahr für Ihre Finger zwischen dem Lesetisch und dem Standfuß oder den Gleitelementen. Das MagniLink Vision muss mindestens 10 cm von der Tischkante entfernt aufgestellt werden. Warnung! Das MagniLink Vision ist sehr leicht; daher muss es richtig aufgestellt werden, damit es einen festen Stand hat, insbesondere wenn der Lesetisch vollständig herausgezogen ist. Bei einer Überlastung in dieser Position kann das System umfallen, was zu Verletzungen führen kann.
- Wenn das MagniLink Vision transportiert werden soll, heben Sie es nicht am Monitor oder am Lesetisch an, da dies bewegliche Teile sind.
- Wenn ein System von einer kalten in eine warme Umgebung gebracht wird, kann sich Kondensation (Feuchtigkeitsniederschlag) auch auf den innen liegenden Oberflächen und den Linsen bilden. Um Kondensation zu vermeiden, installieren Sie das System mindestens 30 Minuten vor dem Einsatz und setzten Sie es weder abrupten noch extremen Temperaturschwankungen aus.

Falls Sie weitere Fragen haben, wenden Sie sich bitte an Ihren Vertragshändler oder Servicetechniker.

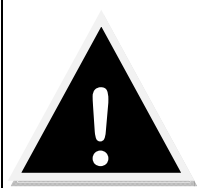

Warnung! Die Kunststoffbeutel des Verpackungsmaterials können gefährlich sein. Halten Sie diese Beutel von Säuglingen und Kindern fern - es besteht Erstickungsgefahr. Setzen Sie das Gerät nicht Regen oder Feuchtigkeit aus, um Brände und elektrische Schläge zu vermeiden. Nehmen Sie die Abdeckung nicht ab, um elektrische Schläge zu vermeiden. Im Inneren des Gerätes befinden sich keine Teile, die vom Benutzer instandgesetzt werden können. Lassen Sie Instandhaltungsarbeiten von qualifiziertem Kundendienstpersonal durchführen

## **3. Auspacken**

Das Gerät wird einer Kiste geliefert, die Folgendes enthält:

- die Einheit
- das Anwenderhandbuch

Überprüfen Sie die Verpackung auf äußere Schäden. Schwere Schäden sind dem Transportunternehmen mitzuteilen.

Öffnen Sie die Verpackung und nehmen Sie den MagniLink Vision heraus. Entsorgen Sie die Verpackung und stellen Sie die Einheit auf einen Tisch. Das Netzkabel befindet sich an der Hinterseite der Einheit. Siehe Abschnitt "Aufbau" im folgenden Kapital für weitere Informationen.

#### 3.1 Verpackung

Die Verpackung des Gerätes enthält folgende Bestandteile:

- Schaumstoff (EPP)
- Wellpappe
- Polyethylen (LDPE4)

LVI empfiehlt, das Verpackungsmaterial zu Wiederverwendungszwecken aufzubewahren, falls das Gerät in Zukunft transportiert werden muss.

## **4. Aufbau**

Stellen Sie die Einheit auf den Tisch. Der MagniLink Vision sollte mindestens 10 cm/3,9 Zoll von der Tischkante entfernt stehen. Der Lesetisch des Geräts kann bis zu 30 cm/11,8 Zoll in drei Richtungen bewegt werden. Der MagniLink Vision ist sehr leicht, aus diesem Grund ist es besonders wichtig, das Gerät richtig aufzustellen, damit es immer stabil bleibt - vor allem dann, wenn der Lesetisch voll ausgezogen ist. Eine Überladung in dieser Position kann zum Umkippen des Gerätes führen.

Montieren Sie den Bildschirm auf den Ständer, indem Sie ihn nach unten und nach links bewegen und dann mit der Handschraube befestigen. Verbinden Sie die drei Kabel mit dem Bildschirm.

Verbinden Sie das Netzkabel mit der Wandsteckdose und drücken Sie "Power On". Der Bildschirm kann 10 Grad gekippt und 8,5 cm/3,4 Zoll von seiner höchsten Position gesenkt werden. Legen Sie Ihre Hände an die weiche Polsterung auf beiden Seiten des Bildschirmes und bringen Sie ihn in die gewünschte Position. Lösen Sie die Bremsen am Lesetisch. Der MagniLink Vision ist jetzt einsatzbereit.

## Schreibstellung

Bringen Sie den Lesetisch in die gewünschte Position. Stellen Sie den Tisch fest, indem Sie die Seitenbremse bis zum rechten Anschlag und die Tiefenbremse bis in die Endstellung (nach hinten) drücken.

## Transportstellung

Stellen Sie den Tisch in die Mittelstellung und schieben Sie ihn so weit wie möglich nach hinten. Stellen Sie den Tisch fest, indem Sie die Seitenbremse bis zum rechten Anschlag und die Tiefenbremse nach hinten drücken.

## Endnutzereinstellung (EUC - End User Configuration)

Mithilfe eines Einstellungsprogrammes können die Einstellungen entsprechend den individuellen Bedürfnissen angepasst werden. Die Einstellungen umfassen: die Vergrößerung (max. und min.), die Hilfslinien (Farbe und Dicke), die Beleuchtung und den kontrastreichen Modus (Farben und Anzahl der Farben).

## 4.1 Ein komfortabler Arbeitsplatz

Rund um Ihren MagniLink sollten Sie für einen komfortablen Arbeitsplatz sorgen.

Beachten Sie dabei folgendes:

- Der Stuhl sollte über eine Rückenlehne verfügen.
- Die Sitzhöhe des Stuhls sollte so bemessen sein, dass Ihre Beine nicht einschlafen.
- Stellen Sie Ihre Füße auf den Fußboden.
- Der Lesetisch sollte sich auf einer Höhe befinden, die es Ihnen erlaubt, Ihre Unterarme horizontal auf den Tisch zu legen.
- Schirmen Sie einfallendes Tageslicht ab.
- Licht aus Deckenleuchten, Tischlampen und von Fenstern kann auf dem Monitor reflektiert werden.

## **5. Zubehör**

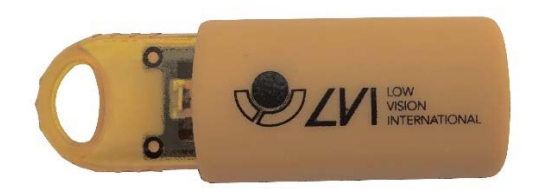

Software-Lizenz Win/Mac USB (MLV-A101).

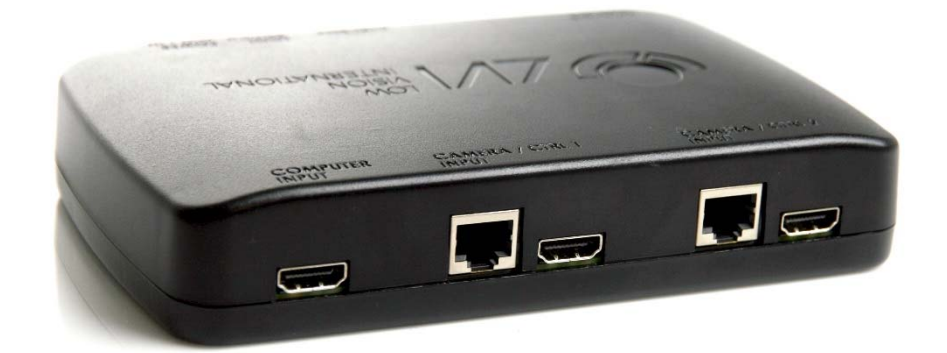

Hardware-Split (MLV-A111A)

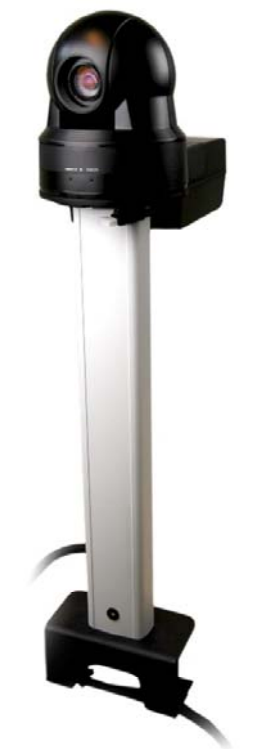

Distanzkamera SD (MLV-A112) und HD (MLV-A113).

## **6. Funktionen**

Für den MagniLink Vision sind vier Bedienfelder erhältlich. Die Funktionen aller Bedienfelder und die Funktion des Lesetisches sind nachfolgend aufgelistet.

#### 6.1 3-Druck

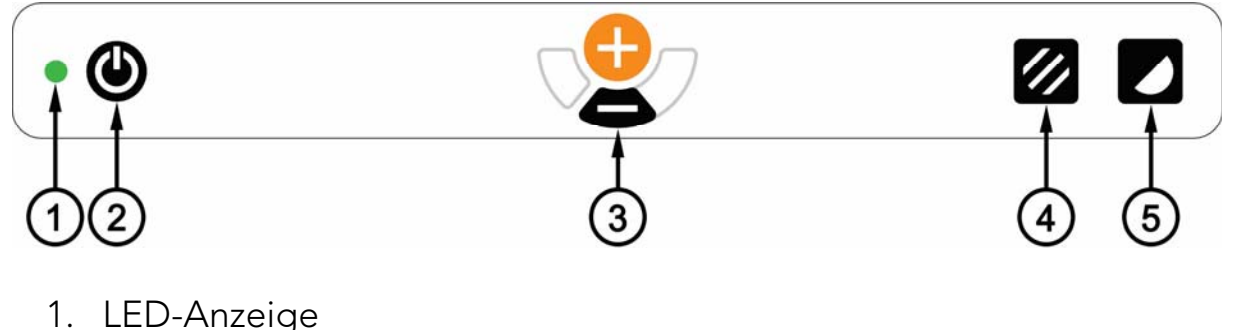

- 2. Power on/off
- 3. Vergrößerungstasten
- 4. Farb-/Graustufen-Bildmodus
- 5. Kontrastreicher Modus mit künstlichen Farben

## 6.2 5-Druck

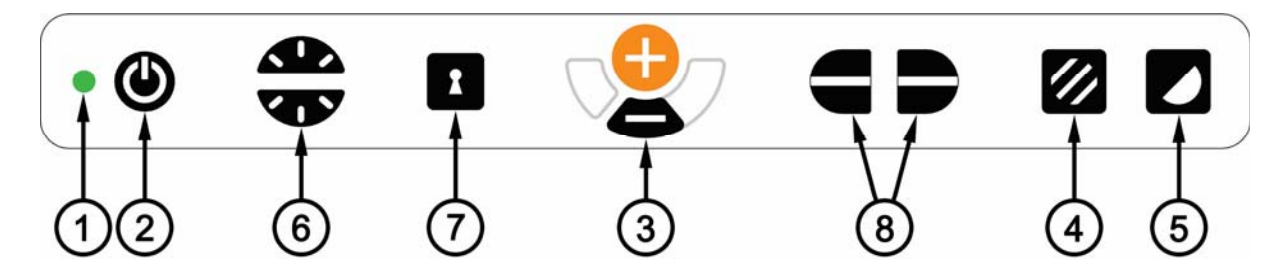

- 1. LED-Anzeige
- 2. Power on/off
- 3. Vergrößerungstasten
- 4. Farb-/Graustufen-Bildmodus (oder Beleuchtungsanpassung)
- 5. Kontrastreicher Modus mit künstlichen Farben
- 6. Helligkeitssteuerung
- 7. Autofokus on/off (oder DVI-Umschalter)
- 8. Leselinie/Bildschirmabdeckung

## 6.3 3-Dreh

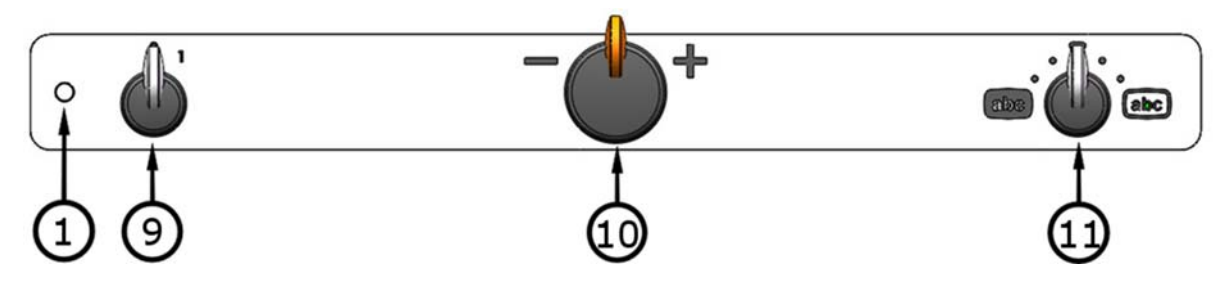

- 1. LED-Anzeige
- 9. Power on/off
- 10. Vergrößerungssteuerung
- 11. Farbbildmodus und kontrastreicher Modus

#### 6.4 Externe Bedienungsbox

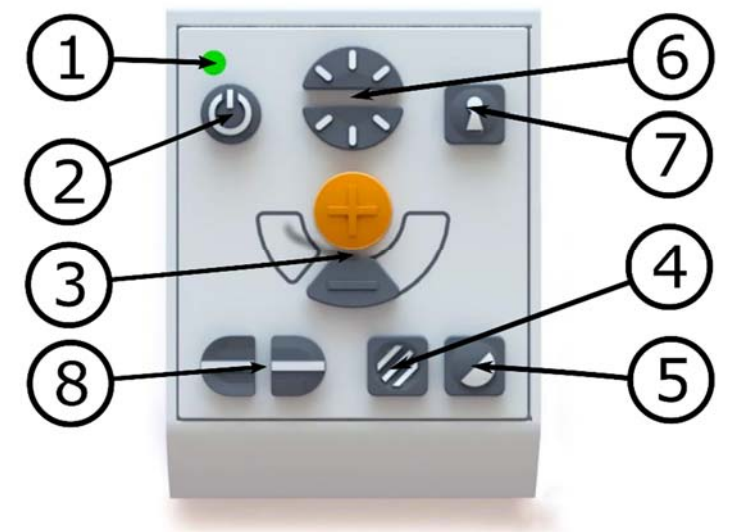

- 1. LED-Anzeige
- 2. Power on/off
- 3. Vergrößerungstasten
- 4. Farb-/Graustufen-Bildmodus (oder Beleuchtungsanpassung)
- 5. Kontrastreicher Modus mit künstlichen Farben
- 6. Helligkeitssteuerung
- 7. Autofokus on/off (oder DVI-Umschalter)
- 8. Leselinie/Bildschirmabdeckung

#### 6.5 Lesetisch

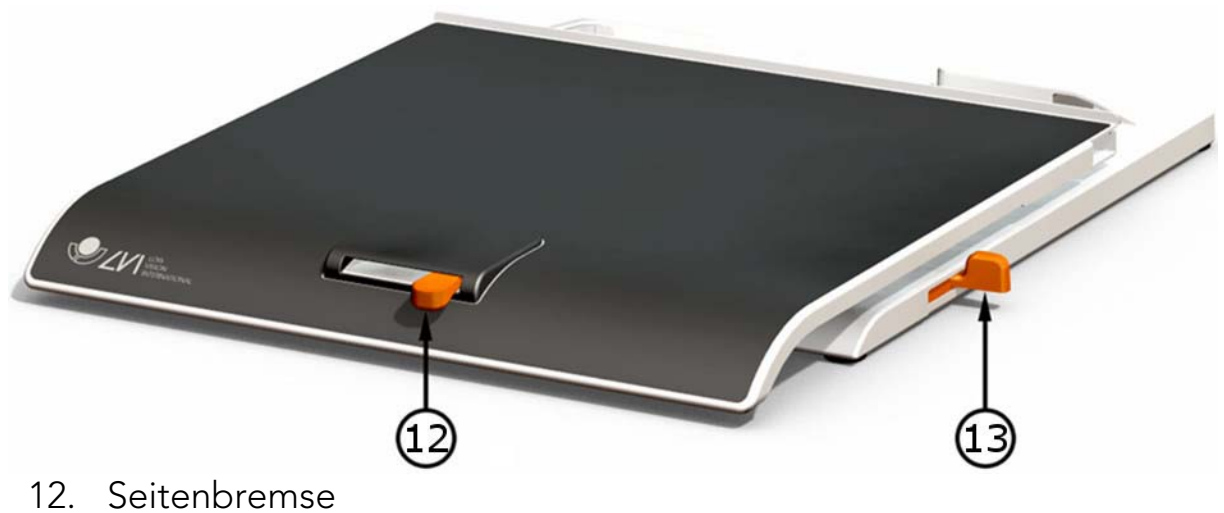

13. Tiefenbremse

#### 6.6 Beschreibung der Eigenschaften

#### 1. LED-Anzeige

Grünes Licht zeigt an, dass das Gerät angeschaltet ist. Blinkendes grünes Licht zeigt das Anlaufen des Gerätes an. Ein blinkendes gelbes Licht zeigt an, dass der Autofokus ausgeschaltet ist. Rotes Licht zeigt einen Fehler an; siehe Abschnitt "Fehlerbehebung".

#### 2. Power on/off

Drücken Sie die Taste, um das Gerät an- oder auszuschalten.

#### 3. Vergrößerungstasten

Drücken Sie auf die untere Taste (Minus), um zu verkleinern und auf die obere Taste (Plus), um zu vergrößern.

(Die Vergrößerungseinstellungen können mit der EUC-Software angepasst werden. Bitten wenden Sie sich für weitere Informationen an Ihren Händler.)

#### 4. Farb-/Graustufen-Bildmodus

Drücken Sie die Taste für einen Bildmodus mit natürlichen Farben oder ein Graustufenbild.

#### Beleuchtungsanpassung (nur 5-Druck-Feld)

Drücken und halten Sie den Knopf und passen Sie die Lichtmenge vorübergehend an, indem Sie die untere oder obere Hälfte des Helligkeitsknopfes (6) drücken. Das kann zum Beispiel benützt

werden von lichtempfindlichen Menschen oder beim Lesen von Papier mit glänzender Oberfläche. Das System schaltet automatisch zwischen ROPC (Reading Optimized Picture Control) und DPC (Dynamic Picture Control) hin und her, sobald die Lichtmenge ein bestimmtes Mass erreicht hat. Während dieser Licht-Anpassungsphase kann nicht zwischen Farb- und Graustufen gewechselt werden.

## Licht ein/aus

Das LED-Licht kann ein- oder ausgeschaltet werden, indem der Knopf während 3 Sekunden gedrückt wird. Das System schaltet automatisch zwischen ROPC (Reading Optimized Picture Control) und DPC (Dynamic Picture Control) hin und her.

(Die Beleuchtungseinstellungen können mit der EUC-Software angepasst werden. Bitten wenden Sie sich für weitere Informationen an Ihren Händler.)

## 5. Kontrastreicher Modus mit künstlichen Farben

Drücken Sie diese Taste, um zwischen verschiedenen Farbkombinationen zu wechseln. In der Standardeinstellung sind folgende Farbkombinationen verfügbar:

## Hintergrund/Text

Weiß/Schwarz Schwarz/Weiß Gelb/Schwarz Schwarz/Gelb Grün/Schwarz Schwarz/Grün

## Hintergrund/Text

Rot/Schwarz Schwarz/Rot Gelb/Blau Blau/Gelb Weiß/Blau Blau/Weiß

(Der Farbeinstellungen im kontrastreichen Modus können mit der EUC Software angepasst werden. Bitten wenden Sie sich für weitere Informationen an Ihren Händler.)

## 6. Helligkeitssteuerung

Durch Drücken dieser Tasten kann die Helligkeit eingestellt werden. Drücken Sie nach oben für mehr und nach unten für weniger Helligkeit. Wenn der Knopf Farb-/Graustufen-Bildmodus (4) gleichzeitig gedrückt wird, kann stattdessen die Intensität der LED-Lampen vorübergehend angepasst werden. Auf diese Weise können beste Voraussetzungen für das Lesen in verschiedenen Situationen geschaffen werden.

## 7. Autofokus on/off

Drücken Sie diese Taste, um den Autofokus in der momentanen Stellung zu halten. Diese Option könnte zum Beispiel genutzt werden, wenn Sie per Hand schreiben, ohne das Fokussystem durch die Hand oder den Stift zu stören. Drücken Sie anschließend auf die Taste, um das Autofokussystem wieder zu aktivieren.

#### DVI-Umschalter (nur 5-Druck-Feld)

Drücken Sie die Taste drei Sekunden lang, wenn der DVI-Umschalter angeschlossen ist, um zwischen dem Kamerabild und dem Computerbild auf dem Einbaubildschirm zu wechseln.

## 8. Leselinie/Bildschirmabdeckung

Dies steuert entweder die Position der Leselinie oder die Größe der Abdeckung. Drücken Sie die rechte Taste, um die Leselinie nach unten zu bewegen. Hält man die Taste gedrückt, wechselt die Leselinie von waagerechter in senkrechte Position und bewegt sich von links nach rechts. Hält man die Taste weiter gedrückt, wird die Leselinie waagerecht abgedeckt, was den Sichtbereich verkleinert. Durch weiteren Tastendruck wird der Bildschirm senkrecht abgedeckt.

Die linke Taste führt zum entgegengesetzten Ergebnis.

(Farbe und Größe der Leselinie lassen sich mit der EUC-Software anpassen. Man kann das Gerät auch so einstellen, dass die Leselinie, die Abdeckung oder beide aktiviert werden. Ihr Händler gibt Ihnen gern nähere Informationen.)

#### 9. Power on/off

Drehen Sie diesen Knopf, um das Gerät ein- und auszuschalten.

## 10. Vergrößerungssteuerung

Drehen Sie diesen Knopf nach links, um die Vergrößerung zu verringern oder nach rechts, um die Vergrößerung zu erhöhen. Mit diesem Knopf kann die Vergrößerung auf 16 verschiedene Stufen eingestellt werden.

#### 11. Farbbildmodus und kontrastreicher Modus

Wenn sich der Knopf in der vertikalen Startstellung befindet, wird das Farbbild mit natürlichen Farben auf dem Bildschirm angezeigt. Drehen Sie den Knopf nach links, um in den negativ kontrastreichen Modus, und nach rechts, um in den positiv kontrastreichen Modus zu gelangen. In der Standardeinstellung gibt es vier Kombinationen:

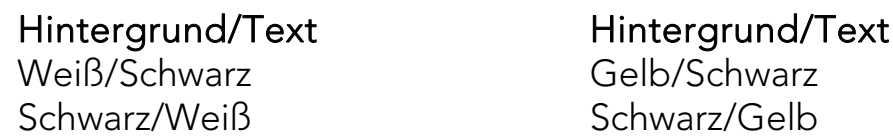

(Der Farbeinstellungen im kontrastreichen Modus können mit der EUC-Software angepasst werden. Bitten wenden Sie sich für weitere Informationen an Ihren Händler.)

#### 12. Seitenbremse

Stellen Sie den seitlichen Bremswiderstand ein, indem Sie diesen Griff bewegen. Befindet sich die Bremse am linken Anschlag, ist der Lesetische nicht festgestellt. Drücken Sie die Seitenbremse nach rechts für mehr Widerstand.

#### 13. Tiefenbremse

Stellen Sie die Tiefenbremse ein, indem Sie diesen Griff bewegen. Befindet sich die Bremse am nahen Anschlag, ist der Lesetische nicht festgestellt. Schieben Sie die Tiefenbremse nach hinten für mehr Widerstand.

## **7. Fehlersuche**

Wenn beim Einschalten des Systems nichts geschieht, prüfen Sie, ob alle Anschlüsse gemäß des Abschnitts ''Aufbau'' richtig hergestellt sind.

Wenn die LED links vom Hauptschalter durchgehend rot leuchtet, liegt ein Fehler im Gerät vor; es kann in diesem Fall nicht verwendet werden. Drücken Sie einmal auf den Hauptschalter; das MagniLink Vision unternimmt drei Startversuche. Wenn die LED dann immer noch durchgehend rot leuchtet, schalten Sie das Gerät aus und wenden Sie sich an einen autorisierten Kundendiensttechniker.

Wenn die LED rot blinkt, wird nicht die richtige Spannung aus dem Netzteil verwendet. Wenn das Problem fortbesteht, ziehen Sie den Netzstecker ab und wenden Sie sich an einen autorisierten Kundendiensttechniker.

Montieren Sie niemals irgendwelche Abdeckungen ab, um zu versuchen, das System selbst zu reparieren.

## **8. Technische Daten**

MagniLink Vision mit einem 18,5 " TFT-Breitbild

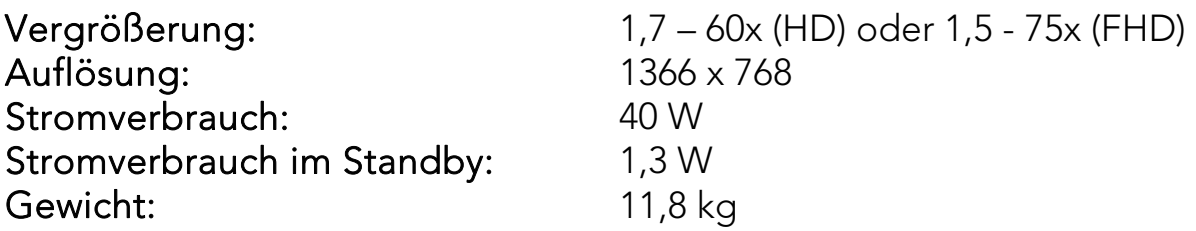

MagniLink Vision mit einem 23 " TFT-Breitbild

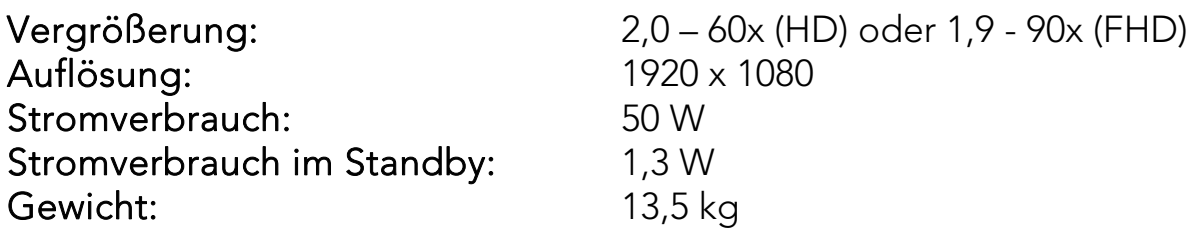

#### Allgemeine Eigenschaften

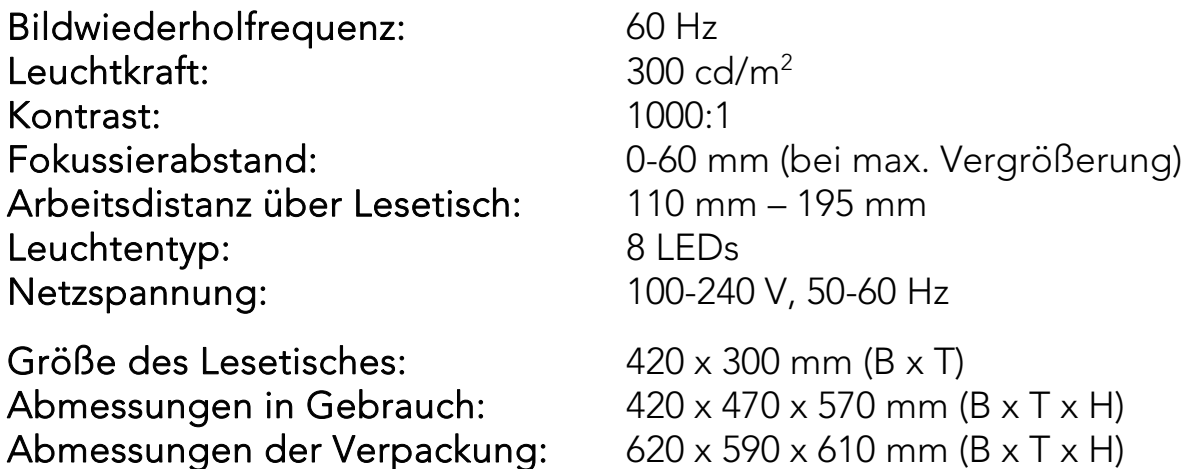

Temperaturgrenze:

Relative Luftfeuchtigkeit:

Transport und Lagerung:  $-20^{\circ}$ C –  $+60^{\circ}$ C Betrieb: +5°C – +35°C  $< 80\%$ 

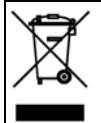

#### Entsorgung von alten Elektro- und Elektronikgeräten (gültig in der Europäischen Union und anderen europäischen Ländern mit separatem Sammelsystem)

Dieses Symbol auf dem Produkt oder auf der Verpackung bedeutet, dass dieses Produkt nicht wie HausmüIl behandelt werden darf. Stattdessen soll dieses Produkt zu dem geeigneten Entsorgungspunkt zum Recyclen von Elektro- und Elektronikgeräten gebracht werden. Wird das Produkt korrekt entsorgt, helfen Sie mit, negativen Umwelteinflüssen und Gesundheitsschäden vorzubeugen, die durch unsachgemäße Entsorgung verursacht werden könnten. Das Recycling von Material wird unsere Naturressourcen erhalten. Für nähere Informationen über das Recyclen dieses Produktes kontaktieren Sie bitte Ihr lokales Bürgerbüro, Ihren HausmüIl Abholservice oder das Geschäft, in dem Sie dieses Produkt gekauft haben.

# **KONFORMITÄTSERKLÄRUNG**

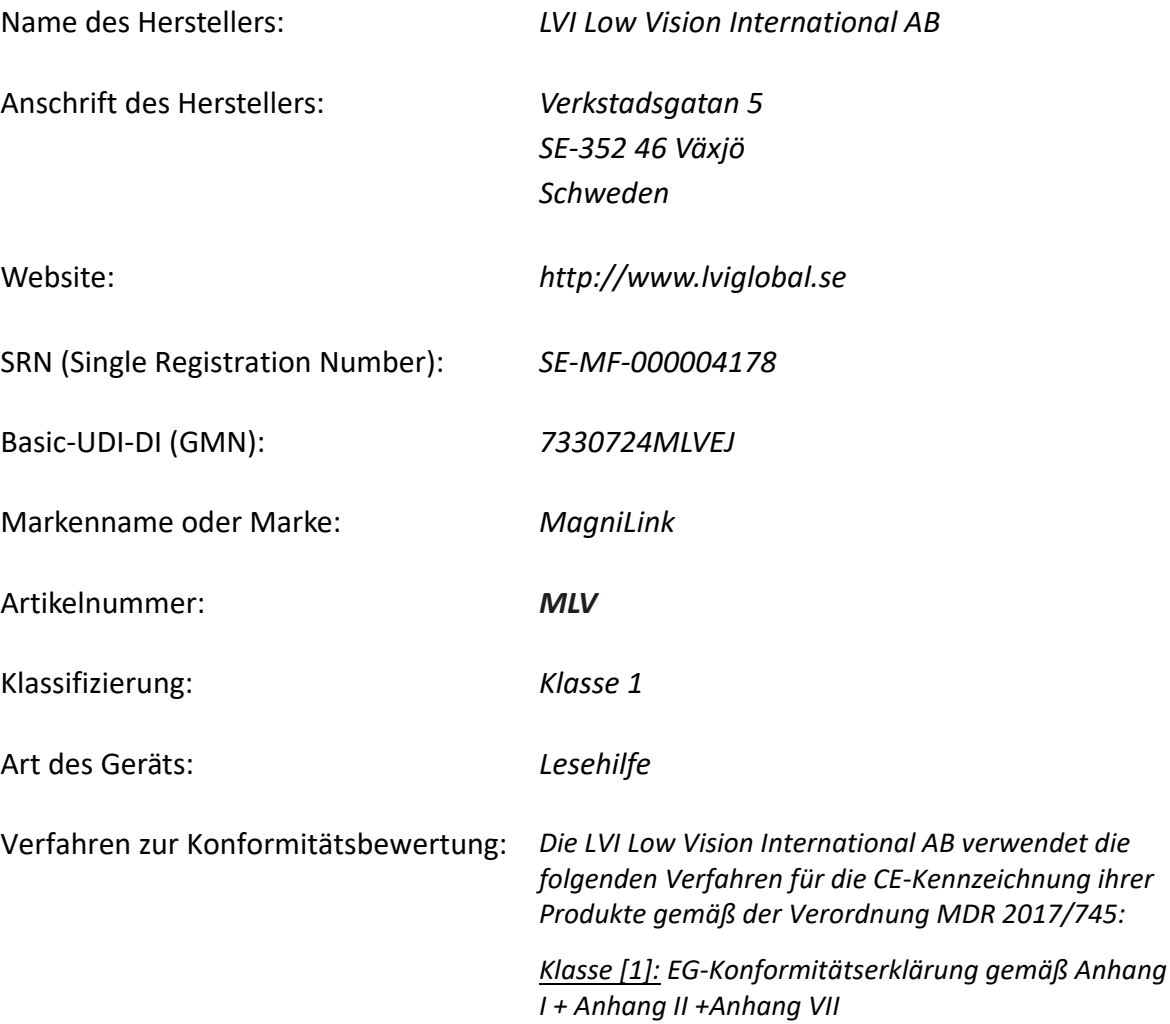

Diese Konformitätserklärung wird in der alleinigen Verantwortung von LVI Low Vision International AB ausgestellt. Wir erklären hiermit, dass das/die oben genannte/n Medizinprodukt/e der Bestimmung der Verordnung (EU) MDR 2017/745 für Medizinprodukte entspricht/entsprechen. Diese Erklärung wird durch die Anerkennung des Qualitätsmanagementsystems gemäß ISO 9001, ausgestellt von Intertek, ergänzt. Sämtliche Begleitunterlagen werden beim Hersteller aufbewahrt.

 $\boxtimes$  Hersteller  $\Box$  Bevollmächtigter des Herstellers

Datum Unterschrift **Position** 20.05.2021 Geschäftsführer

 Name in Druckbuchstaben Henrik Blomdahl